2019年 3月14日(木)  $AM9:30 \sim 11:00$ シニアネットワーク ネチズン・八幡

## 学習内容

ු

 パソコンを快適に動かす方法 メンテナンスの復習 ディスククリーンアップ(掃除) デスクトップの整理

> Microsoft アカウントの作成 Media player のアイコンをタスクバーにピン留めする

 PowerPoint サウンドの挿入 写真やイラストにアニメーションの設定

画面の切り替え効果(スライド)の設定

 Word コピー&貼り付け、文字サイズの変更、表の挿入 報告書にオンライン画像、写真の貼り付け方法

**▶ Windows8.1 の PC で写真を Windows ビュアーで見る方法** > 画像とアプリケーションの関連付け デフォルトから画像の編集方法によりアプリケーションを変更する。 Windows フォトビュアー、 フォト、フォトギャラリー、ペイント、その他

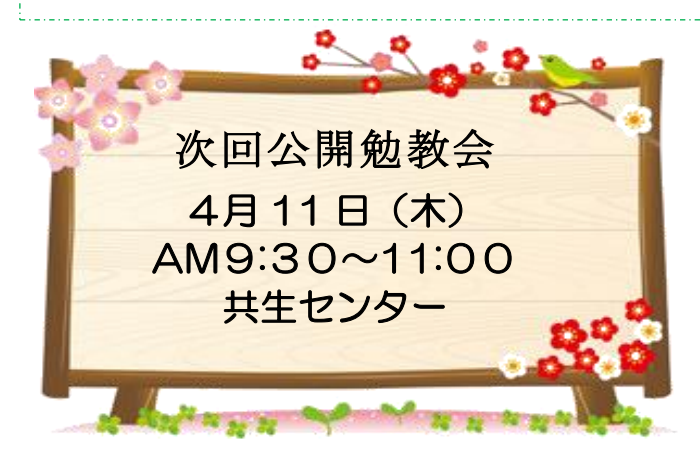

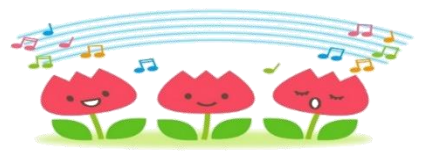

作成:jun